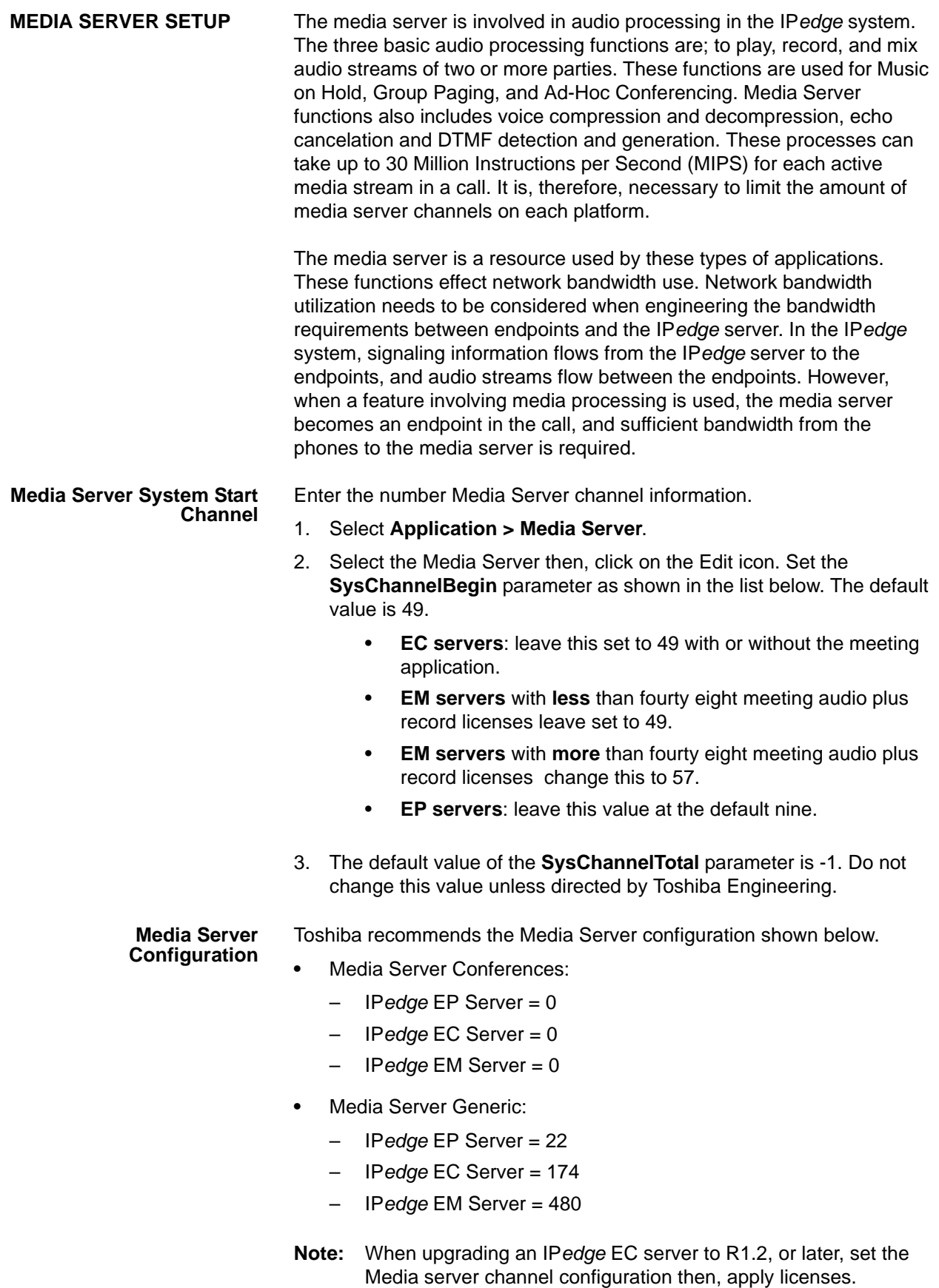

Media Server Conference channels are used for:

- **•** Up to eight party ad-hoc conferences (Not meet-me Conference)
- **•** ACD monitor, Privacy override, Executive Busy override, and other barge-in features use this function.

Media Server Generic channels are used for:

- **•** Music on Hold
- **•** Back Ground Music
- **•** Group Paging (over IPT, not overhead paging)
- **•** Ring Back Tone (RBT) and Busy Tone (BT) is provided by the Media Server for IP*edge* NET calls after the called party answers. RBT and ROT for SIP stations and SIP trunks after the destination answers.

When Media Server Conference Channels are exhausted by these applications media server generic channels are be used. When the the Media Server Conference Channels is set to 0, as recommended, Media Server channels are assigned as needed.

There may be specific applications where a guaranteed allocation of Conference Channels is appropriate. In this case, set the Conference Channel parameter to the number of channels you want reserved. If additional conference channels are needed the system will use available generic channels. The reserved conference channels will not be available for generic use.

Use the following to set the initial Media Server Channel allocation.

- **•** Media Server Generic:
- 1. Select **Administration > Enterprise > Component Services**.
- 2. Select the Media Server then, click on the Edit button.
- 3. In the Media Server section enter **0** in the **Media Server Conferences** field.
- 4. Enter the number of channels reserved for **Media Server Converences** and **Media Server Generic** functions based on the IP*edge* server type as shown above..
- 5. Click on the Save icon.

After the system has been running for a few days the system administrator should check the traffic logs to see if adjustments to the number of Media Server channels is needed.

- **Restart the Media Server** 1. Select **Maintenance > System Maintenance > Core System Processes**.
	- 2. Check-mark the Media Server.
	- 3. Click on the **Send Restart action** icon.

Repeat this setup for each IP*edge* server.

## **SOFTWARE UPDATE NOTICE**

When updating an earlier system to R1.2 (or later) or when applying new licenses to a system running software R1.1.2 or earlier perform the following steps.

- 1. Update the software to R1.2 (or later).
- 2. Set the Media Server as shown above.
- 3. Apply any new licenses.